# 下一代組播帶內信令(全域性MLDP:配置檔案7)

## 目錄

簡介 背景資訊 帶內訊號 此配置檔案中使用的不透明值 MLDP核心樹 P2MP樹 MP2MP樹 不透明值 重疊訊號 **MLDP LSP型別** 標籤交換多點傳送 拓撲 組態 驗證 詳細驗證 如何構建控制平面? 步驟1.在核心中配置MLDP後,會發生這些消息交換。 步驟2.啟用核心層到MLDP的帶內信令。 接收方聯機 源開始流式處理 封包擷取(PCAP) LSPVIF驗證 結論 相關資訊

# 簡介

本檔案介紹頻內訊號全域MLDP,也就是適用於VPN下一代多點傳送(mVPN)的設定檔7。 它使用範 例和Cisco IOS中的實作來說明行為。

# 背景資訊

- P2MP mLDP帶內樹在核心層; 無C組播路由。
- 客戶流量可以是SM S、G或SSM。
- 支援PE上的全域性表(S, G)。
- mLDP不需要核心中的PIM

## 帶內訊號

不透明值用於將MP LSP對映到IP組播流。

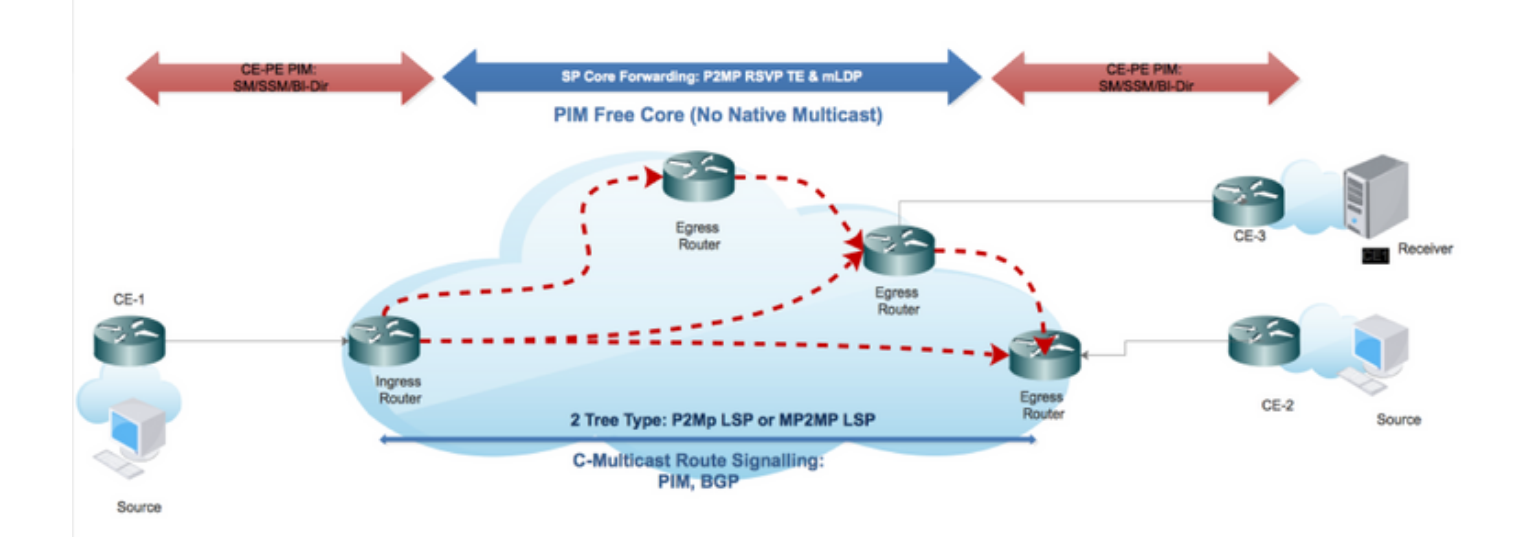

## 此配置檔案中使用的不透明值

IPv4 PIM-SSM傳輸允許通過多協定標籤交換機(MPLS)核心傳輸全域性PIM-SSM流。Opaque Value包含駐留在入口和出口PE路由器的全域性mroute表**中的實際(S, G)。** 

不透明值不僅唯一地標識MP LSP,而且它還可以攜帶來自邊緣IP多播網路的(S,G)流資訊。MP標 籤交換路徑(LSP)中的P路由器不需要解析不透明值,但使用該值作為到本地MP LSP資料庫的索引 ,以確定將組播資料包複製到的下一跳。但是,輸入PE LSP(最接近源)對值進行解碼,以便可以 為傳入(S, G)流選擇正確的MP LSP。出口PE可以使用值將(S, G)狀態安裝到本地VRF或全域性 mroute表中。

1. LSM支援對單播和組播流量使用單個MPLS轉發平面。

2. LSM支援將現有的MPLS保護(例如,MPLS(TE/RSVP)和MPLS(OAM)機制用於組播流量。

3. LSM 由於消除了MPLS核心網路中對PIM的需求,因此降低了操作複雜性。

## MLDP核心樹

### P2MP樹

接收器驅動程式和使用MLDP P2MP FEC獲知的根埠。

唯一標識 ·

- 根節點地址
- P2MP LSP -ID [32位]

### MP2MP樹

配置驅動和根是手動配置的。

#### 唯一標識:

- 根節點地址
- MP2MP LSP -ID [32位]

## 不透明值

用於承載組播流資訊,對根和葉有意義。

- (S,G)帶內訊號
- LSPID (預設/資料)

型別1:由MDLP定義,包含用於管理P2MP/MP2MP LSP的ID空間的LSP-ID。

型別2:為調配MP-LDP隧道定義,用於無重疊的BGP-MVPN。

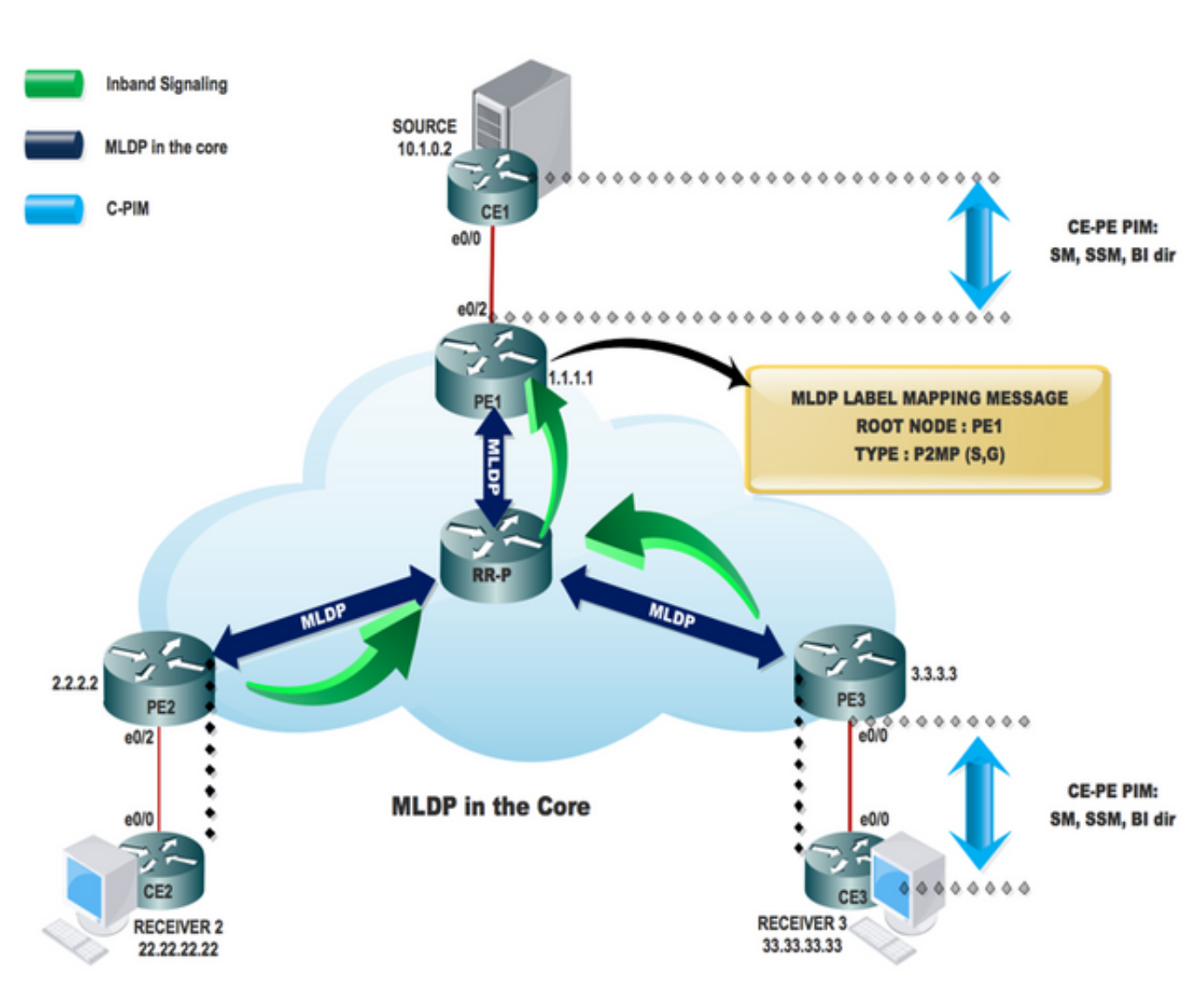

# 重疊訊號

# MLDP LSP型別

## 標籤交換多點傳送

使用標籤支援組播的MPLS技術擴展:

- 點對多點LSP
- 多點到多點LSP<br>P2MP **P2MP MP2MP**<br>上游分配 上游和下 **標籤** 上游分配 上游和下游<br>**流量** 下游流 上游和下游 流量 下游流 上游和下游 根 輸入路由器 提供/提供邊緣 流量型別 控制路由器 僅控制流量 LSP型別 根到多葉 多根多葉

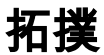

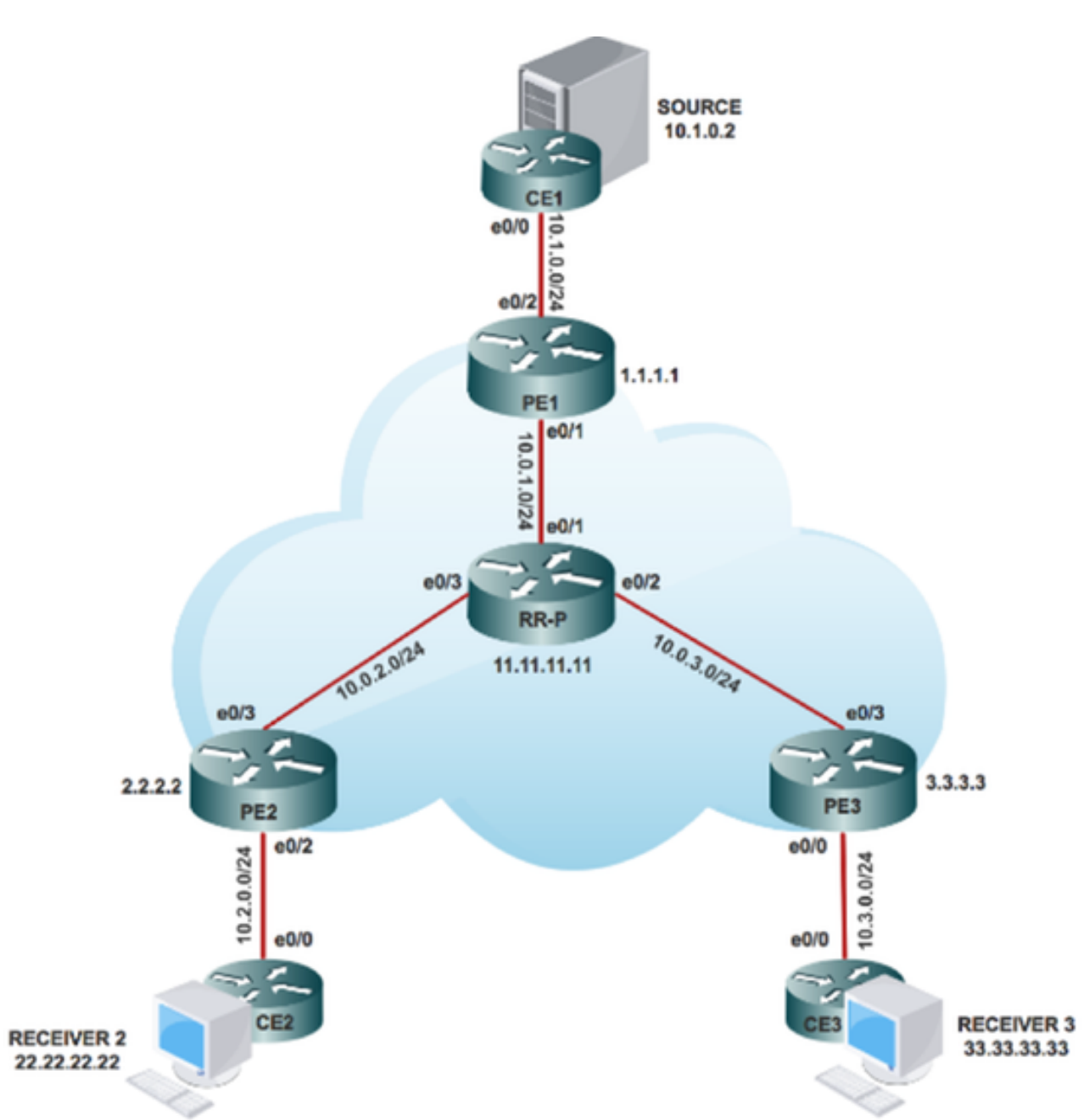

# 組態

步驟1.在核心節點中啟用MPLS MLDP。

在PE1、PE2和PE3上:

## # mpls mldp logging

步驟2.在核心中啟用MLDP帶內信令。

在PE1、PE2和PE3上:

## # ip multicast mpls mldp

# ip pim mpls source loopback 0

步驟3.啟用組播路由。

在所有節點上:

### # ip multicast-routing

步驟4.在客戶邊緣(CE)中啟用協定無關組播(PIM)SSM。

在CE節點上:

### # ip pim ssm default

步驟5.在所有CE介面和Provider Edge(PE)介面中啟用PIM SM。

在CE1、CE2、CE3和所有面向PE的CE介面上:

# interface x/x

- # ip pim sparse-mode
- # interface loopback x/x
- # ip pim sparse-mode
	- 附註:x表示PE連線到CE的介面編號,反之亦然。

# 驗證

### 任務1:檢驗物理連線。

• 驗證所有連線的介面是否為UP。 任務2:驗證BGP地址系列IPv4單播

• 驗證所有路由器中是否已啟用AF IPv4單播和BGP鄰居的邊界網關協定(BGP)UP。

•確認BGP IPv4表具有所有客戶字首。

任務3:驗證端到端組播流量。

- 檢查與連線的PIM鄰居的PIM鄰居關係。
- 驗證是否已建立組播狀態。
- PE1、PE2和PE3上的PE mRIB條目
- 驗證(S, G)mFIB條目,資料包在軟體轉發中遞增。
- 檢驗ICMP資料包是否從CE到達CE。

任務4:驗證MPLS核心。

- 驗證MPLS LSP核心。
- 根據設計,驗證核心內的MPLS轉發。
- 適用於IPv4的MPLS P2MP LSP Ping。

### 詳細驗證

內部網關協定(IGP)、MPLS LDP、邊界網關協定(BGP)在網路端對端運行良好。

在此部分,驗證以簽入核心/聚合網路。檢查鄰接關係以及通過MPLS網路的流量的控制平面和資料 平面。

若要驗證本地和遠端CE裝置是否可透過多重協定標籤交換(MPLS)核心進行通訊,請執行圖中所示 的步驟 ·

#### **Task 1: Verify Physical Connectivity**

Verify all the connected interface are "UP"

#sh ip interface brief

#### Task 2: Verify Address Family VPNv4 unicast

Address Family VPNv4 unicast and BGP neighbors

# show running-config | s r bgp # show ip bgp all summary

#### Task 3: Verify Multicast Traffic end to end

Verify that multicast state is created in the VRF at Source PE

```
PE1#sh ip mroute 232.1.1.1 10.1.0.2 verbose
IP Multicast Routing Table
Flags: s - SSM Group, C - Connected,
        T - SPT-bit set, J - Join SPT, M - MSDP created entry, E - Extranet,
        I - Received Source Specific Host Report,
(10.1.0.2, 232.1.1.1), 02:42:33/stopped, flags: STI<br/>\nIncoming interface: Ethernet0/2, RPF nbr 10.1.0.2Outgoing interface list:
     Lspvif0, LSM ID: 1, Forward/Sparse, 02:42:33/00:02:26
```
On Source PE PE1

Verify that (S,G) mFIB entry, packet getting incremented

```
PE1#sh ip mfib 232.1.1.1 10.1.0.2 verbose
Entry Flags:
                         K - Keepalive
I/O Item Flags: IC - Internal Copy, NP - Not platform switched,<br>NS - Negate Signalling, SP - Signal Present,<br>A - Accept, F - Forward, RA - MRIB Accept, RF -
                                                                             RIB Accept, RF
                                                                                                      - MRIB Forward.
                          A - Accept, F - Forward, RA - MRIB Ac<br>MA - MFIB Accept, A2 - Accept backup,
                          RA2 - MRIB Accept backup, MA2 - MFIB Accept backup
Forwarding Counts: Pkt Count/Pkts per second/Avg Pkt Size/Kbits per second
Other counts:
                              Total/RPF failed/Other drops
I/O Item Counts: FS Pkt Count/PS Pkt Count
Default
  eraute<br>
(10.1.0.2,232.1.1.1) Flags: K<br>
SW Forwarding: 176/0/100/0, Other: 0/0/0<br>
Ethernet0/2 Flags: RA A MA<br>
Lspvif0, LSM NBMA/1 Flags: RF F
    Lspvif0, LSM NBMA/1 Flags:<br>CEF: Mid chain adjacency<br>Pkts: 176/0
```
Verify that (S.G) mFIB entry, packet getting incremented

```
PEl#sh ip mroute 232.1.1.1 10.1.0.2 count<br>Use "show ip mfib count" to get better response time for a large number of mroutes.
IP Multicast Statistics<br>2 routes using 2384 bytes of memory<br>2 groups, 0.50 average sources per group<br>Forwarding Counts: Pkt Count/Pkts per second/Avg Pkt Size/Kilobits per second<br>Other counts: Total/RPF failed/Other drops(
    oup: 232.1.1.1, Source count: 1, Packets forwarded: 146, Pack<br>Source: 10.1.0.2/32, Forwarding: 146/0/100/0, Other: 146/0/0
```
#### **Check PIM Neighborship**

```
PEl#sh ip pim neighbor<br>PIM Neighbor Table
Mode: B - Bidir Capable, DR - Designated Router, N - Default DR Priority,<br>P - Proxy Capable, S - State Refresh Capable, G - GenID Capable,<br>L - DR Load-balancing Capable
Neighbor
                              Interface
                                                                       Uptime/Expires
                                                                                                    Mar
                                                                                                               DR
                                                                                                               Prio/Mode<br>1 / DR S P G
Address
10.1.0.201:49:24/00:01:34 v2
                             Ethernet0/2
PEl#sh ip pim interface
Address
                            Interface
                                                                      Var/Nbr
                                                                                             Query DR<br>Intvl Prior
                                                                                                                           DR
                                                                      Mode
                                                                                  Count
                            Ethernet0/2<br>Lspvif0
                                                                                                                           10.1.0.2<br>1.1.1.1
10.1.0.1<br>1.1.1.1v2/S<br>v2/S
                                                                                  ÷
                                                                                             \frac{30}{30}ł.
```
#### **Ping from Source to Receiver**

```
SOURCE1#ping 232.1.1.1 source 10.1.0.2 repeat 2<br>Type escape sequence to abort.<br>Sending 2, 100-byte ICMP Echos to 232.1.1.1, timeout<br>is 2 seconds:
Packet sent with a source address of 10.1.0.2
Reply to request 0 from 10.3.0.2, 1 ms<br>Reply to request 0 from 10.2.0.2, 6 ms<br>Reply to request 1 from 10.2.0.2, 2 ms<br>Reply to request 1 from 10.3.0.2, 2 ms
```
#### **Task 4: Verify MPLS CORE**

Verify the MPLS LSP core

**MLDP Neighborship** 

PE1#sh mpls mldp neighbors

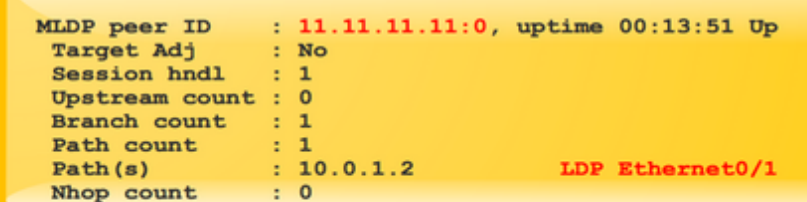

Check on all PE and P routers in Core.

#### **MPLS MLDP Database**

| PE1#sh mpls mldp database<br>* For interface indicates MLDP recursive forwarding is enabled<br>* For RPF-ID indicates wildcard value<br>> Indicates it is a Primary MLDP MDT Branch |                     |                          |
|----------------------------------------------------------------------------------------------------|---------------------|--------------------------|
| LSM ID : 1 Type: $P2MP$ Uptime : $02:53:57$                                                                                                    |                     |                          |
| FEC Root : 1.1.1.1 (we are the root)                                                                                                    |                     |                          |
| Opaque decoded : [ipv4 10.1.0.2 232.1.1.1]                                                                                                    |                     |                          |
| Opaque length : 8 bytes                                                                                                    |                     |                          |
| Opaque value : 03 0008 0A010002E8010101                                                                                                    |                     |                          |
| Upstream client(s) :                                                                                                    |                     |                          |
| <b>None</b>                                                                                                    |                     |                          |
| Expires : N/A                                                                                                    | Path Set ID : 1     |                          |
| Replication client(s):                                                                                                    |                     |                          |
| Uptime : 02:53:57 Path Set ID                                                                                                    |                     | : None                   |
| Out label $(D)$ : 23                                                                                                    |                     | Interface : Ethernet0/1* |
| Local label (U): None                                                                                                    | Next Hop : 10.0.1.2 |                          |
|                                                                                                    |                     |                          |

Check on all the PE and P router MLDP Database

Verify MPLS forwarding inside the core as per design.

PEl#show mpls mldp bindings opaque\_type ipv4 10.1.0.2 232.1.1.1 PEI#show mpls midp bindings opaque\_type ipv4 1<br>System ID: 1<br>Type: P2MP, Root Node: 1.1.1.1, Opaque Len: 11<br>Opaque value: [ipv4 10.1.0.2 232.1.1.1]<br>1sr: 11.11.11.11:0, remote binding[D]: 23

On Source PE PE1.

**MPLS forwarding table** 

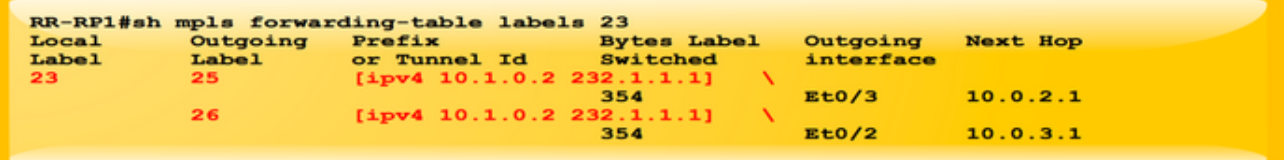

MPLS Forwarding Table at P node.

#### **MPLS P2MP Ping LSP**

On Source PE PE1.

```
PEl#ping mpls mldp p2mp 1.1.1.1 ipv4 10.1.0.2 232.1.1.1 verbose<br>p2mp Root node addr 1.1.1.1<br>Opaque type FPV4, source 10.1.0.2, group 232.1.1.1<br>Sending 1, 72-byte MPLS Echos to Target FEC Stack TLV descriptor,<br>timeout is 2.
Type escape sequence to abort.
Request #1<br>\frac{1}{2} size 72, reply addr 10.0.4.1, return code 3<br>\frac{1}{2} size 72, reply addr 10.0.3.1, return code 3<br>\frac{1}{2} size 72, reply addr 10.0.2.1, return code 3
Round-trip min/avg/max = 33/83/149 ms<br>Received 3 replies
   Total Time Elapsed 2030 ms
```
# 如何構建控制平面?

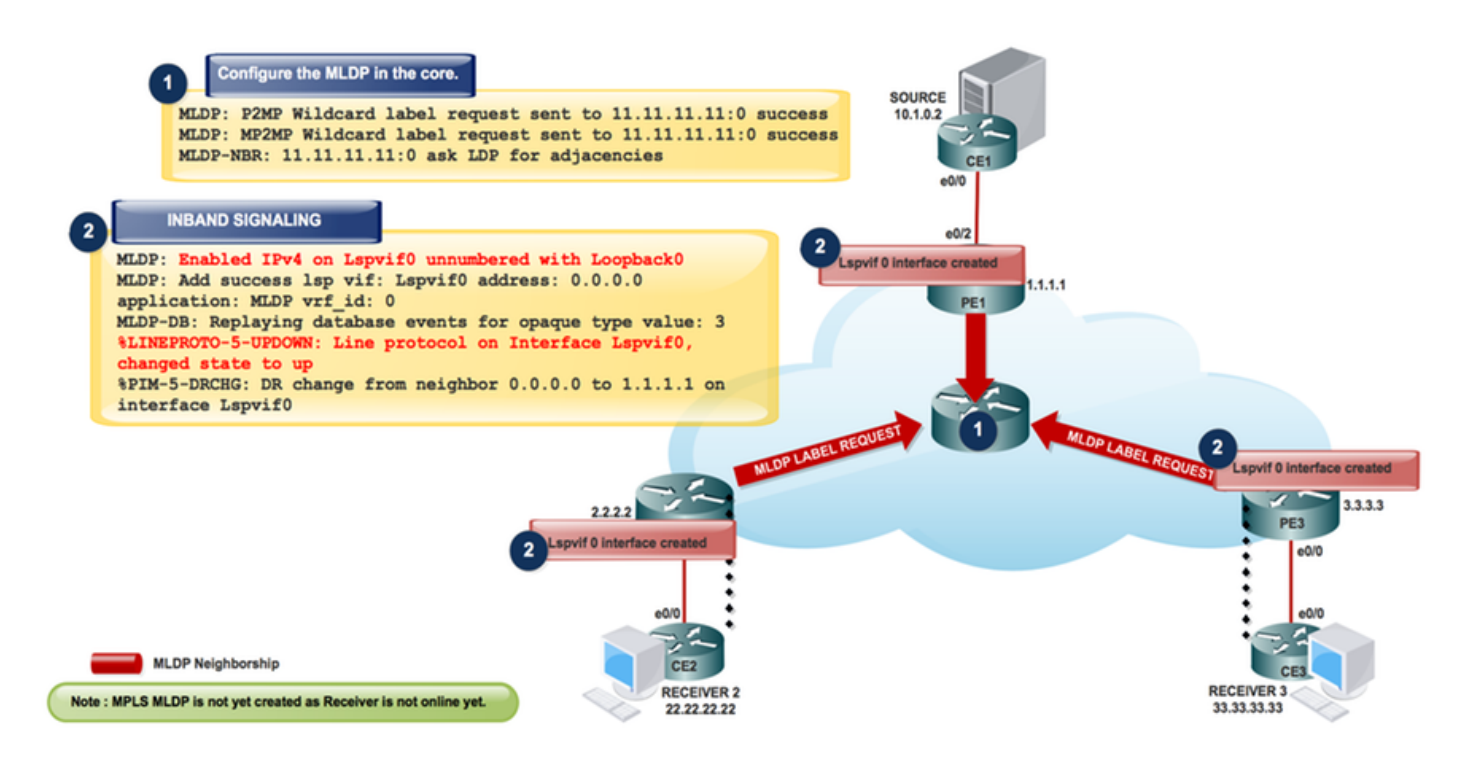

根據IP報頭驗證控制平面(PE路由器轉發時在該控制平面中實施標籤),並在資料包進入MPLS網 路時向資料包新增MPLS標籤。

在標籤施加的方向上,路由器根據Cisco Express Forwarding(CEF)表查詢來交換資料包,以查詢下 一跳,並為目的地新增儲存在FIB中的相應標籤資訊。當路由器在MPLS資料包的核心中執行標籤交 換時,路由器會執行MPLS表查詢。路由器從CEF表和標籤資訊庫(LIB)中的資訊匯出此MPLS表 (LFIB)。

當PE路由器收到MPLS資料包,根據MPLS標籤做出轉發決策,刪除標籤,並傳送IP資料包時,就 會發生標籤處置。PE路由器使用LFIB來確定資料包在該方向上的路徑。如前所述,特殊的iBGP會 話可促進PE路由器之間的VPNv4字首及其標籤的通告。在廣告PE,BGP為本地學習的VPN字首分 配標籤,並將它們安裝在標籤轉發資訊庫(LFIB)中,即MPLS轉發表。

## 步驟1.在核心中配置MLDP後,會發生這些消息交換。

MLDP-MFI: Enabled MLDP MFI client on Ethernet0/0; status = ok MLDP-MFI: Enabled MLDP MFI client on Ethernet0/1; status = ok MLDP: P2MP Wildcard label request sent to 11.11.11.11:0 success MLDP: MP2MP Wildcard label request sent to 11.11.11.11:0 success MLDP-NBR: 11.11.11.11:0 ask LDP for adjacencies

#### 附註:使用# debug mpls mldp all檢查前面的建立。

PE1#sh mpls mldp neighbors

 MLDP peer ID : 11.11.11.11:0, uptime 00:02:05 Up, Target Adj : No Session hndl : 1 Upstream count : 0 Branch count : 0 Path count : 1

## 步驟2.啟用核心層到MLDP的帶內信令。

ip pim mpls source loopback 0

#### ip multicast mpls mldp

MLDP: Enabled IPv4 on Lspvif0 unnumbered with Loopback0 MLDP-MFI: Enabled MLDP MFI client on Lspvif0; status = ok PIM(\*): PIM subblock added to Lspvif0 MLDP: Enable pim on lsp vif: Lspvif0 MLDP: Add success lsp vif: Lspvif0 address: 0.0.0.0 application: MLDP vrf\_id: 0 MLDP-DB: Replaying database events for opaque type value: 3 %LINEPROTO-5-UPDOWN: Line protocol on Interface Lspvif0, changed state to up PIM(0): Check DR after interface: Lspvif0 came up! %PIM-5-DRCHG: DR change from neighbor 0.0.0.0 to 1.1.1.1 on interface Lspvif0

#### 附註:使用# debug mpls mldp all檢查前面的建立。

PE1#sh int lspvif 0 Lspvif0 is up, line protocol is up Hardware is Interface is unnumbered. Using address of Loopback0 (1.1.1.1) MTU 17940 bytes, BW 8000000 Kbit/sec, DLY 5000 usec, reliability 255/255, txload 1/255, rxload 1/255 Encapsulation LOOPBACK, loopback not set

附註:尚未建立MPLS MLDP,因為接收器尚未聯機。

接收器3聯機並向PE3傳送PIM JOIN(S, G)消息。

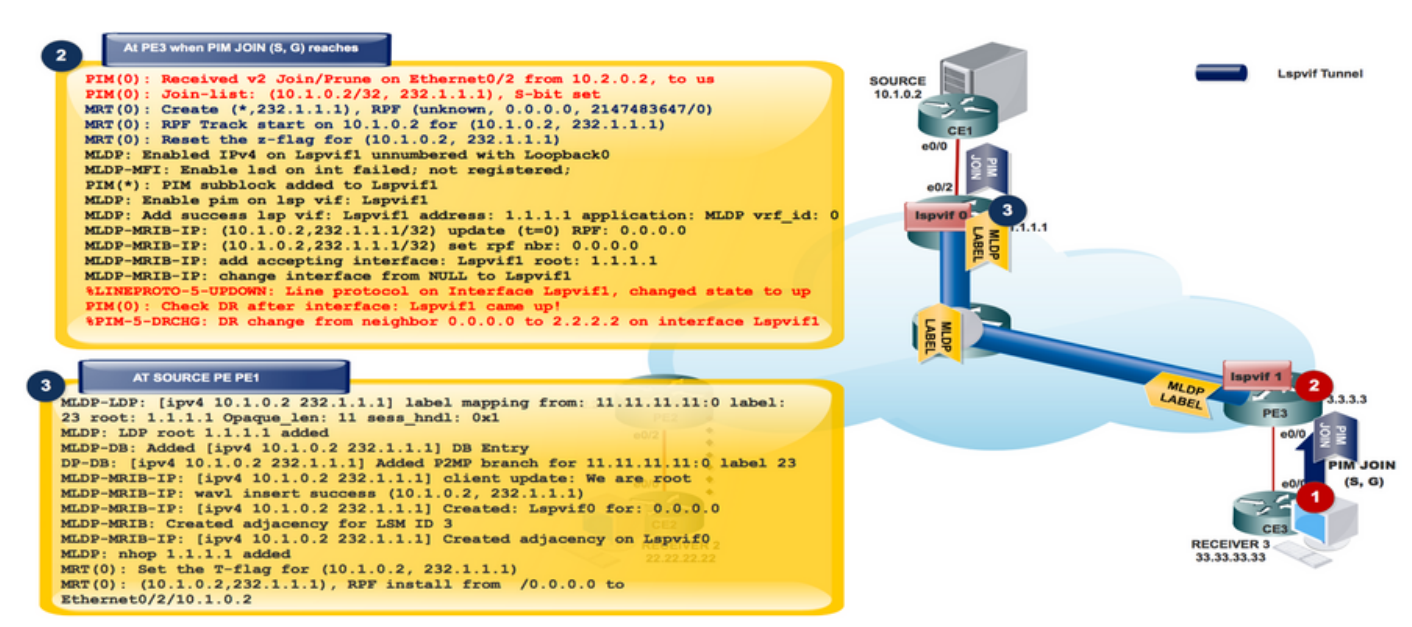

PIM(0): Received v2 Join/Prune on Ethernet0/2 from 10.2.0.2, to us PIM(0): Join-list: (10.1.0.2/32, 232.1.1.1), S-bit set MRT(0): Create (\*,232.1.1.1), RPF (unknown, 0.0.0.0, 2147483647/0) MRT(0): RPF Track start on 10.1.0.2 for (10.1.0.2, 232.1.1.1) MRT(0): Reset the z-flag for (10.1.0.2, 232.1.1.1) MLDP: Enabled IPv4 on Lspvif1 unnumbered with Loopback0 MLDP-MFI: Enable lsd on int failed; not registered; PIM(\*): PIM subblock added to Lspvif1 MLDP: Enable pim on lsp vif: Lspvif1 MLDP: Add success lsp vif: Lspvif1 address: 1.1.1.1 application: MLDP vrf\_id: 0 MLDP-MRIB-IP: (10.1.0.2,232.1.1.1/32) update (t=0) RPF: 0.0.0.0 MLDP-MRIB-IP: (10.1.0.2,232.1.1.1/32) set rpf nbr: 0.0.0.0 MLDP-MRIB-IP: wavl insert success (10.1.0.2, 232.1.1.1) MLDP-MRIB-IP: no RPF neighbor, done! MLDP-MRIB-IP: (10.1.0.2,232.1.1.1/32) update (t=1) RPF: 1.1.1.1 MLDP-MRIB-IP: (10.1.0.2,232.1.1.1/32) set rpf nbr: 1.1.1.1 MLDP-MRIB-IP: Change RPF neighbor from 0.0.0.0 to 1.1.1.1  $MLDP-MRIB-IP: (10.1.0.2.232.1.1.1/32)$  update idb = Lspvif1,  $(f=2, c=2)$ MLDP-MRIB-IP: add accepting interface: Lspvif1 root: 1.1.1.1 MLDP-MRIB-IP: change interface from NULL to Lspvif1 %LINEPROTO-5-UPDOWN: Line protocol on Interface Lspvif1, changed state to up PIM(0): Check DR after interface: Lspvif1 came up! PIM(0): Changing DR for Lspvif1, from 0.0.0.0 to 2.2.2.2 (this system) %PIM-5-DRCHG: DR change from neighbor 0.0.0.0 to 2.2.2.2 on interface Lspvif1

附註:使用# debug mpls mldp all和# debug ip bgp ipv4 mvpn updates Debug檢查字首建立 。

來自接收器(S,G)加入的任何通訊都轉換為MLDP,並且所有消息都遍歷Lspvif 1

PIM JOIN(S,G)作為MLDP是接收器驅動協定,它從接收器到源建立MLDP資料庫。這是P2MP MLDP的下游標籤分配。

附註:在帶內信令中,標籤交換路徑虛擬介面(LSPVIF)是根據入口PE建立的,以實現嚴格 RPF,即僅接受(S,G)資料包來自預期的遠端PE;在您案例中為LSPVIF1。源PE使用預設 LSPVIF轉發到核心。請注意,沒有LSPVIF介面編號的跡象,即lspvif0並不總是預設介面,而 lspvif1並不總是每個PE介面。這些數字會根據需要進行分配。

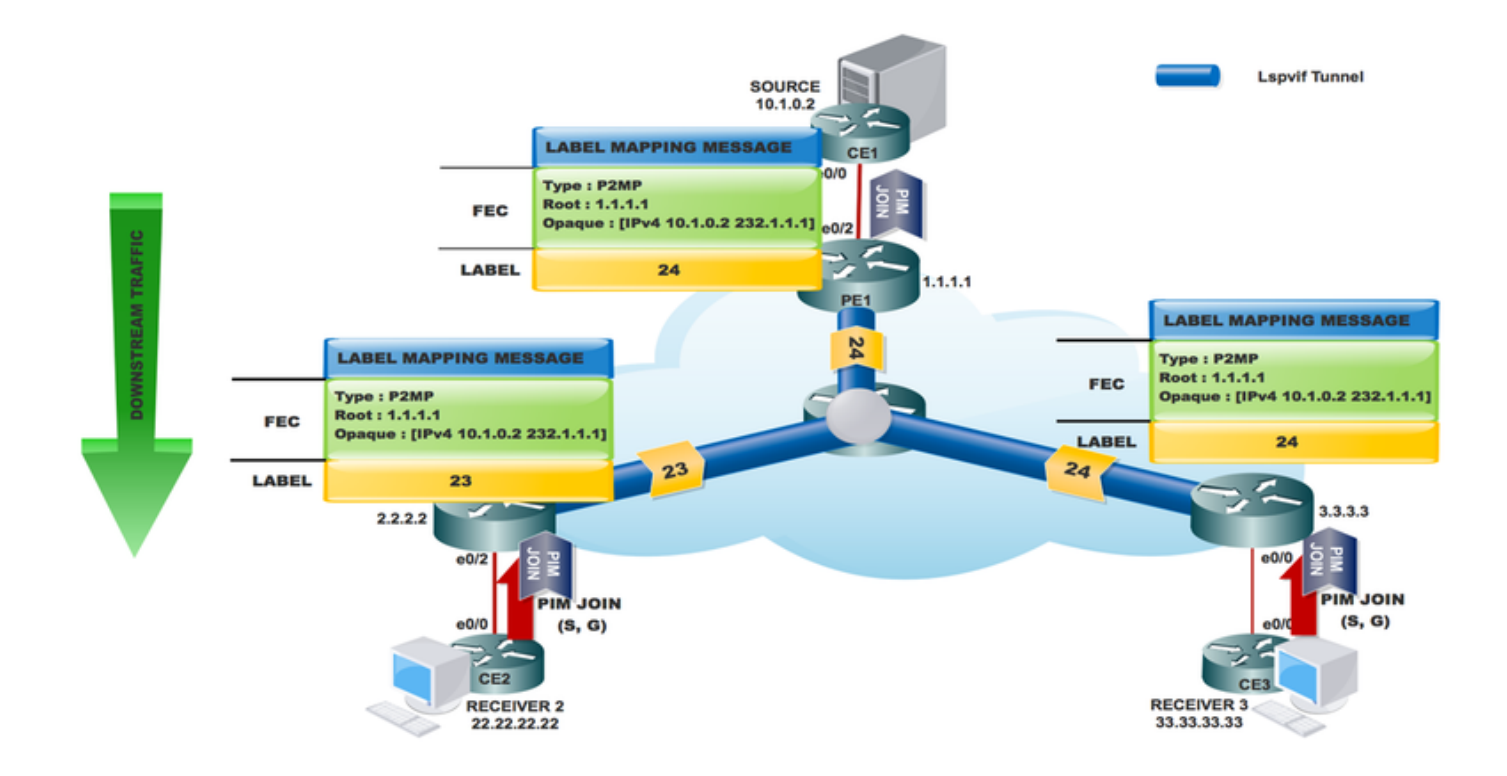

```
PE3#sh ip mroute 232.1.1.1 verbose
IP Multicast Routing Table
Flags: D - Dense, S - Sparse, B - Bidir Group, s - SSM Group, C - Connected,
       T - SPT-bit set, p - PIM Joins on route,
(10.1.0.2, 232.1.1.1), 00:19:28/00:02:42, flags: sTp
  Incoming interface: Lspvif1, RPF nbr 1.1.1.1
  Outgoing interface list:
    Ethernet0/0, Forward/Sparse, 00:19:28/00:02:42, p
PE3#sh mpls mldp database
  * For interface indicates MLDP recursive forwarding is enabled
  * For RPF-ID indicates wildcard value
  > Indicates it is a Primary MLDP MDT Branch
LSM ID : 1 Type: P2MP Uptime : 00:28:02
 FEC Root : 1.1.1.1
  Opaque decoded : [ipv4 10.1.0.2 232.1.1.1]
  Opaque length : 8 bytes
  Opaque value : 03 0008 0A010002E8010101
  Upstream client(s) :
    11.11.11.11:0 [Active]
     Expires : Never Path Set ID : 1
      Out Label (U) : None Interface : Ethernet0/3*
      Local Label (D): 24 Next Hop : 10.0.3.2
  Replication client(s):
    MRIBv4(0)
     Uptime : 00:28:02 Path Set ID : None
      Interface : Lspvif1
```
RR-P #sh mpls mldp database

\* For interface indicates MLDP recursive forwarding is enabled

- \* For RPF-ID indicates wildcard value
- > Indicates it is a Primary MLDP MDT Branch

LSM ID : A Type: P2MP Uptime : 00:40:52 FEC Root : 1.1.1.1

```
 Opaque decoded : [ipv4 10.1.0.2 232.1.1.1]
 Opaque length : 8 bytes
 Opaque value : 03 0008 0A010002E8010101
  Upstream client(s) :
   1.1.1.1:0 [Active]
Expires : Never Path Set ID : A
 Out Label (U) : None Interface : Ethernet0/1*
    Out Label (U) : None 11 Interface : Ethernet<br>Local Label (D): 24 Next Hop : 10.0.1.1
  Replication client(s):
    2.2.2.2:0
    Uptime : 00:40:52 Path Set ID : None
     Out label (D) : 23 Interface : Ethernet0/3*
    Local label (U): None Next Hop : 10.0.2.1
    3.3.3.3:0
Uptime : 00:40:52 Path Set ID : None
 Out label (D) : 24 Interface : Ethernet0/2*
    Local label (U): None Next Hop : 10.0.3.1
```
源PE收到的資訊基於下一跳的RPF查詢。

MLDP-LDP: [ipv4 10.1.0.2 232.1.1.1] label mapping from: 11.11.11.11:0 label: 23 root: 1.1.1.1 Opaque\_len: 11 sess\_hndl: 0x1 MLDP: LDP root 1.1.1.1 added MLDP-DB: Added [ipv4 10.1.0.2 232.1.1.1] DB Entry MLDP-DB: [ipv4 10.1.0.2 232.1.1.1] Changing branch 11.11.11.11:0 from Null/0.0.0.0 to Ethernet0/1/10.0.1.2 MLDP-MFI: Could not add Path type: PKT, Label: 23, Next hop: 11.11.11.11, Interface: NULL to set: 3, error 1 MLDP-DB: [ipv4 10.1.0.2 232.1.1.1] Added P2MP branch for 11.11.11.11:0 label 23 MLDP-MRIB-IP: [ipv4 10.1.0.2 232.1.1.1] client update: We are root MLDP-MRIB-IP: wavl insert success (10.1.0.2, 232.1.1.1) MLDP-MRIB-IP: [ipv4 10.1.0.2 232.1.1.1] Created: Lspvif0 for: 0.0.0.0 MLDP-MRIB: Created adjacency for LSM ID 3 MLDP-MRIB-IP: [ipv4 10.1.0.2 232.1.1.1] Created adjacency on Lspvif0 MLDP: nhop 1.1.1.1 added MRT(0): Set the T-flag for (10.1.0.2, 232.1.1.1) MRT(0): (10.1.0.2,232.1.1.1), RPF install from /0.0.0.0 to Ethernet0/2/10.1.0.2 PIM(0): Insert (10.1.0.2,232.1.1.1) join in nbr 10.1.0.2's queue MLDP-MRIB-IP: (10.1.0.2,232.1.1.1/32) update (t=1) RPF: 10.1.0.2 MLDP-MRIB-IP: (10.1.0.2,232.1.1.1/32) set rpf nbr: 10.1.0.2 MLDP-MRIB-IP: ignoring interface Ethernet0/2, no LS

附註:使用# debug mpls mldp all和# debug ip bgp ipv4 mvpn updates檢查前面的建立。

```
PE1#sh ip mroute 232.1.1.1 verbose
IP Multicast Routing Table
Flags: D - Dense, S - Sparse, B - Bidir Group, s - SSM Group, C - Connected,
       L - Local, P - Pruned, R - RP-bit set, F - Register flag,
       T - SPT-bit set, I - Received Source Specific Host Report,
(10.1.0.2, 232.1.1.1), 00:25:14/stopped, flags: sTI
  Incoming interface: Ethernet0/2, RPF nbr 10.1.0.2
  Outgoing interface list:
    Lspvif0, LSM ID: 4, Forward/Sparse, 00:25:14/00:01:45
PE1# sh mpls mldp database
```

```
 * For interface indicates MLDP recursive forwarding is enabled
```

```
 * For RPF-ID indicates wildcard value
```

```
 > Indicates it is a Primary MLDP MDT Branch
```

```
LSM ID : 4 Type: P2MP Uptime : 00:25:25
 FEC Root : 1.1.1.1 (we are the root)
  Opaque decoded : [ipv4 10.1.0.2 232.1.1.1]
  Opaque length : 8 bytes
  Opaque value : 03 0008 0A010002E8010101
  Upstream client(s) :
    None
      Expires : N/A Path Set ID : 4
  Replication client(s):
    11.11.11.11:0
    Uptime : 00:25:25 Path Set ID : None
      Out label (D) : 24 Interface : Ethernet0/1*
     Local label (U): None Next Hop : 10.0.1.2
```
MLDP-LDP: [id 0] Wildcard label request from: 11.11.11.11:0 label: 0 root: 6.2.0.0 Opaque\_len: 0 sess\_hndl: 0x1 MLDP-LDP: [ipv4 10.1.0.2 232.1.1.1] label mapping from: 11.11.11.11:0 label: 23 root: 1.1.1.1 Opaque\_len: 11 sess\_hndl: 0x1

Neighbor 11.11.11.11 request for the label request to PE1.

#### 附註:通過重新播放來自對等體的標籤資料庫來響應鍵入的萬用字元標籤請求,獲取字首。使 用對對等體的型別化萬用字元標籤請求來請求重放對等體標籤資料庫的字首。

MLDP-LDP: [ipv4 10.1.0.2 232.1.1.1] label mapping from: 11.11.11.11:0 label: 24 root: 1.1.1.1 Opaque\_len: 11 sess\_hndl: 0x1 MLDP: LDP root 1.1.1.1 added MLDP-DB: Added [ipv4 10.1.0.2 232.1.1.1] DB Entry MLDP-DB: [ipv4 10.1.0.2 232.1.1.1] Changing branch 11.11.11.11:0 from Null/0.0.0.0 to Ethernet0/1/10.0.1.2 %MLDP-5-ADD\_BRANCH: [ipv4 10.1.0.2 232.1.1.1] Root: 1.1.1.1, Add P2MP branch 11.11.11.11:0 remote label 24

debug ip mfib pak debug ip mfib mrib

## 源開始流式處理

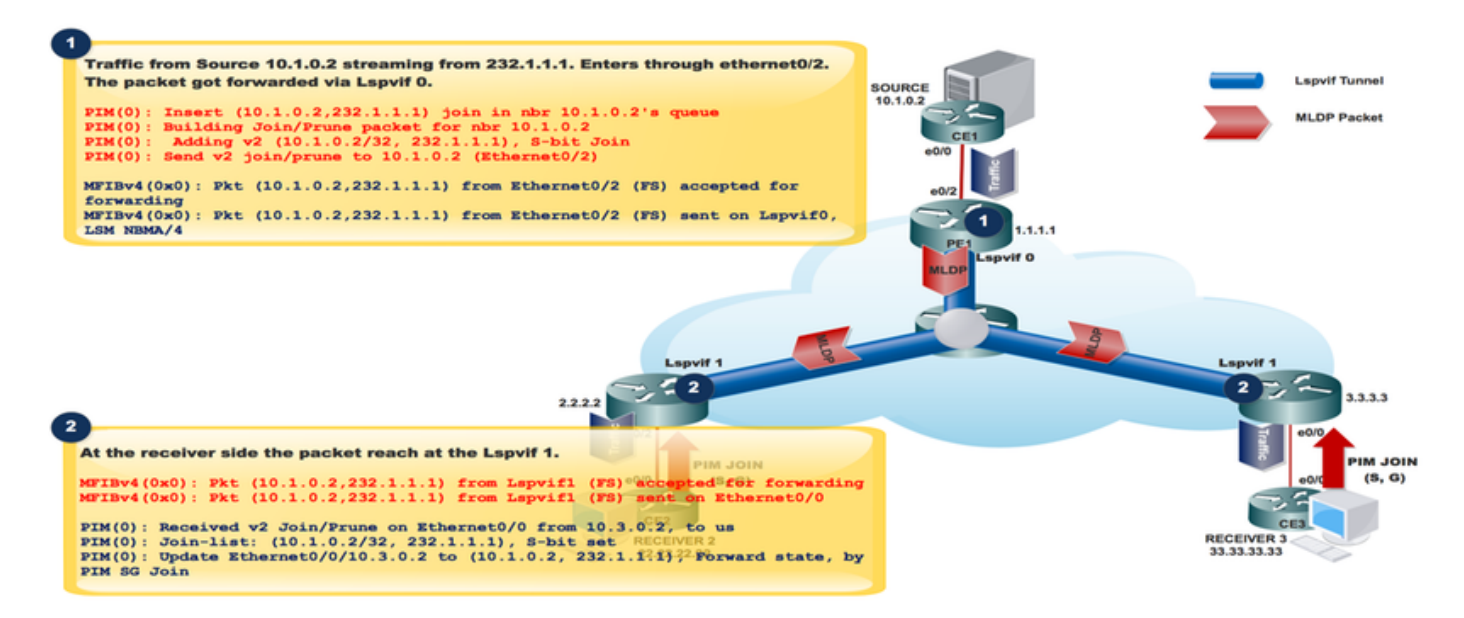

```
Traffic from Source 10.1.0.2 streaming from 232.1.1.1. Enters through ethernet0/2.
The packet got forwarded via Lspvif 0.
PIM(0): Insert (10.1.0.2,232.1.1.1) join in nbr 10.1.0.2's queue
PIM(0): Building Join/Prune packet for nbr 10.1.0.2
PIM(0): Adding v2 (10.1.0.2/32, 232.1.1.1), S-bit Join
PIM(0): Send v2 join/prune to 10.1.0.2 (Ethernet0/2)
```
MFIBv4(0x0): Pkt (10.1.0.2,232.1.1.1) from Ethernet0/2 (FS) accepted for forwarding MFIBv4(0x0): Pkt (10.1.0.2,232.1.1.1) from Ethernet0/2 (FS) sent on Lspvif0, LSM NBMA/4<br>36 28.764034 10.1.0.2 232.1.1.1 ICMP 118 Echo (ping) request id=0x0001,

Frame 36: 118 bytes on wire (944 bits), 118 bytes captured (944 bits) on interface 0 Ethernet II, Src: aa:bb:cc:00:10:10 (aa:bb:cc:00:10:10), Dst: aa:bb:cc:00:30:10 (aa:bb:cc:00:30:10) MultiProtocol Label Switching Header, Label: 24, Exp: 0, S: 1, TTL: 254 Internet Protocol Version 4, Src: 10.1.0.2, Dst: 232.1.1.1 Internet Control Message Protocol

## 封包擷取(PCAP)

此資料包通過隧道連線到Lspvif 0。

At the receiver Side: At the receiver side the packet reach at the Lspvif 1. MFIBv4(0x0): Pkt (10.1.0.2,232.1.1.1) from Lspvif1 (FS) accepted for forwarding MFIBv4(0x0): Pkt (10.1.0.2,232.1.1.1) from Lspvif1 (FS) sent on Ethernet0/0 PIM(0): Received v2 Join/Prune on Ethernet0/0 from 10.3.0.2, to us PIM(0): Join-list: (10.1.0.2/32, 232.1.1.1), S-bit set

PIM(0): Update Ethernet0/0/10.3.0.2 to (10.1.0.2, 232.1.1.1), Forward state, by PIM SG Join

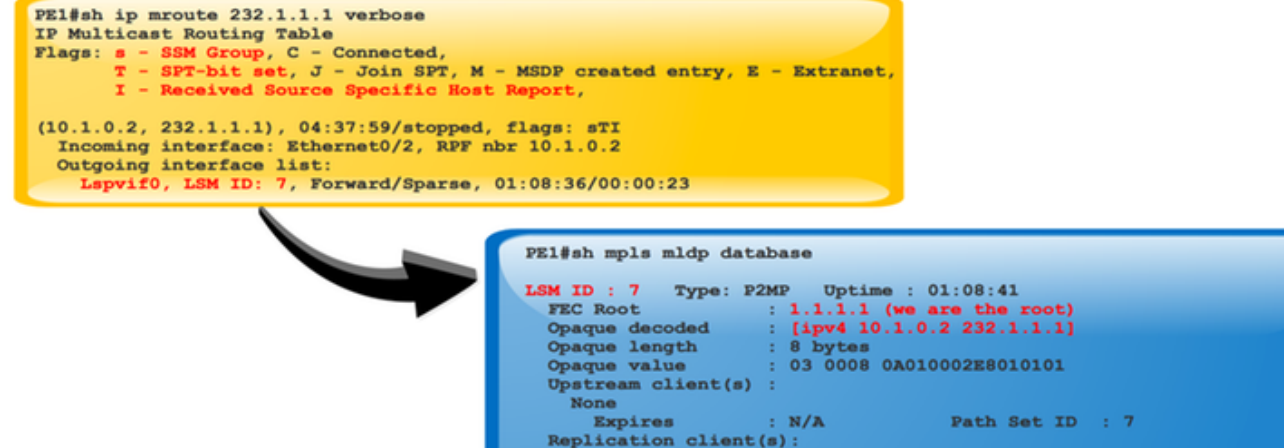

11.11.11.11:0

Uptime<br>Out label (D)

Local label (U): None

 $01:08:41$ 

 $124$ 

None<br>Ethernet0/1\*

 $: 10.0.1.2$ 

Path Set ID

Interface<br>Next Hop

## LSPVIF驗證

當資料包到達PE1時,它會檢查LSM ID以轉發流量,該標籤要在組播資料包中強加。

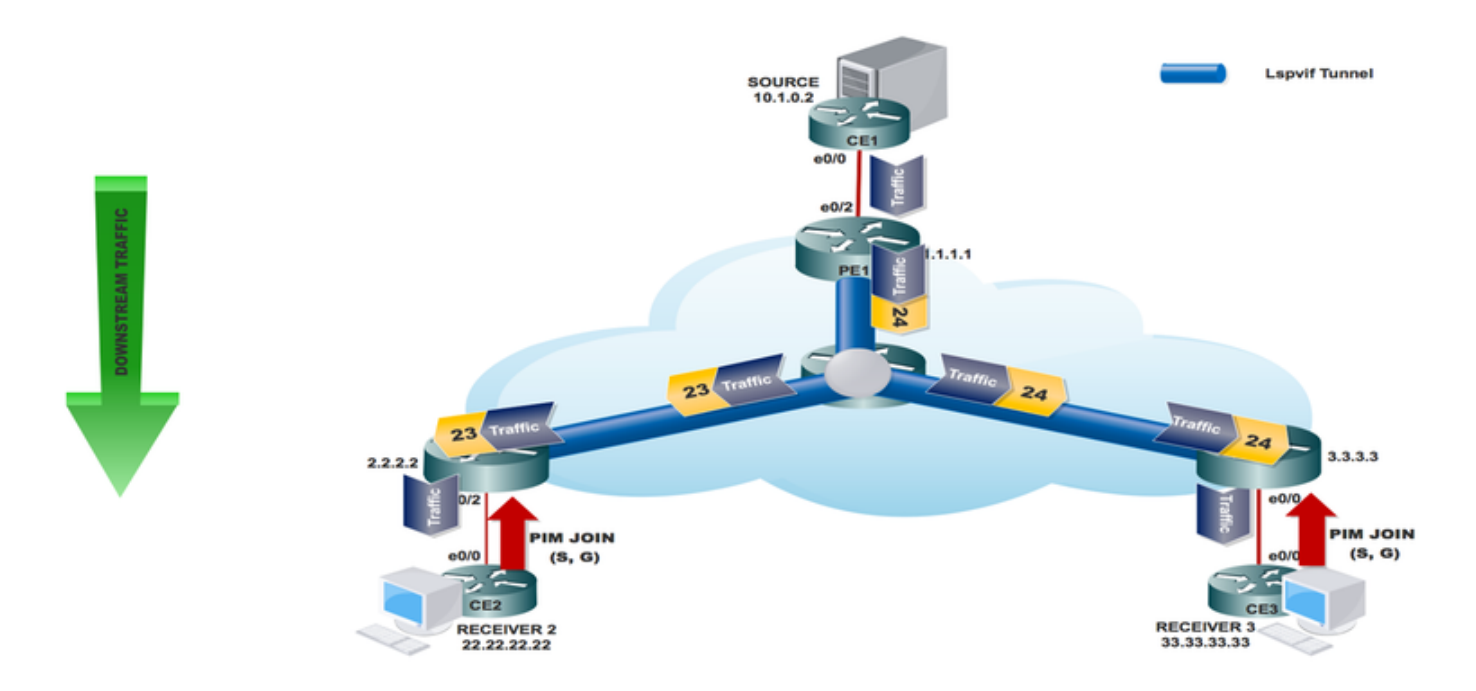

# 結論

多點LDP(M-LDP)帶內訊號傳送允許您透過現有IP/MPLS骨幹傳輸多點傳播流量,同時避免在提供 商核心中使用PIM。

在標籤邊緣路由器(LER)上,當LER未檢測到PIM上游鄰居時,啟用PIM以針對上游鄰居使用M-LDP帶內信令。

## 相關資訊

- <https://tools.ietf.org/html/rfc4760>
- [https://tools.ietf.org/html/rfc4447](https://tools.ietf.org/html/rfc4447%C2%A0)
- [https://www.cisco.com/c/en/us/td/docs/ios-xml/ios/ipmulti\\_lsm/configuration/15-sy/imc-lsm-15-](/content/en/us/td/docs/ios-xml/ios/ipmulti_lsm/configuration/15-sy/imc-lsm-15-sy-book.pdf) [sy-book..。](/content/en/us/td/docs/ios-xml/ios/ipmulti_lsm/configuration/15-sy/imc-lsm-15-sy-book.pdf)
- [技術支援與文件 Cisco Systems](https://www.cisco.com/c/zh_tw/support/index.html)